## $3 - (2) - (4)$

④振込データ承認・送信

#### 【承認】

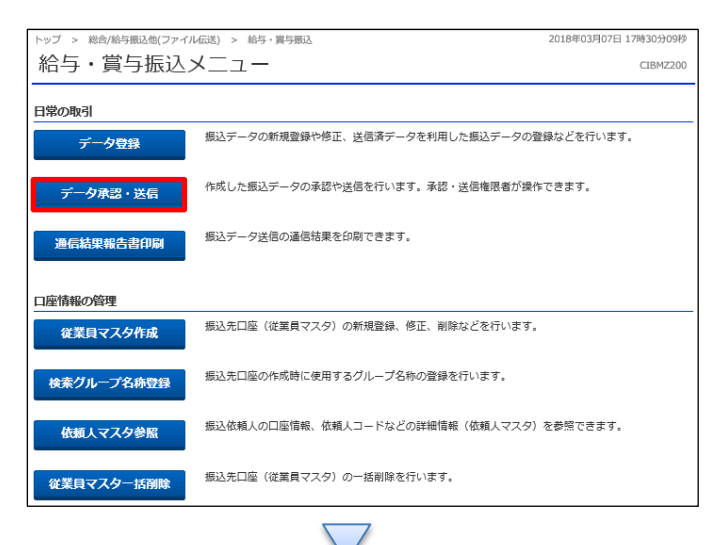

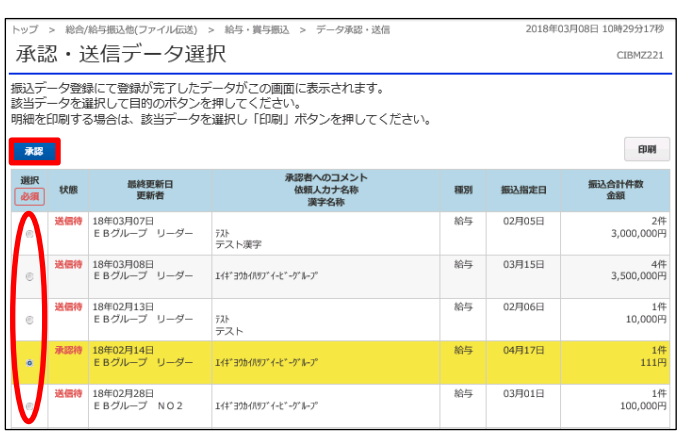

「データ承認・送信」を押す

# ①該当の承認待データを選択する ②「承認」を押す

#### データ伝送(給与・賞与振込)

 $3 - (2) - (4)$ 

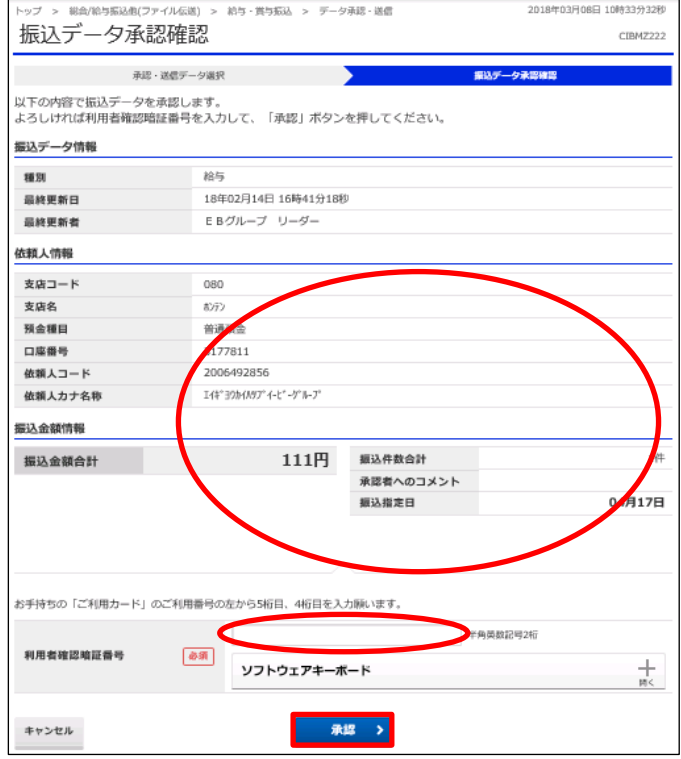

①【給与・賞与振込】のデータ内容を確認する ②画面の表示に従い、ご利用カードに記載されている ご利用番号を参照し数字を入力する ③「承認」を押す

## 【送信】

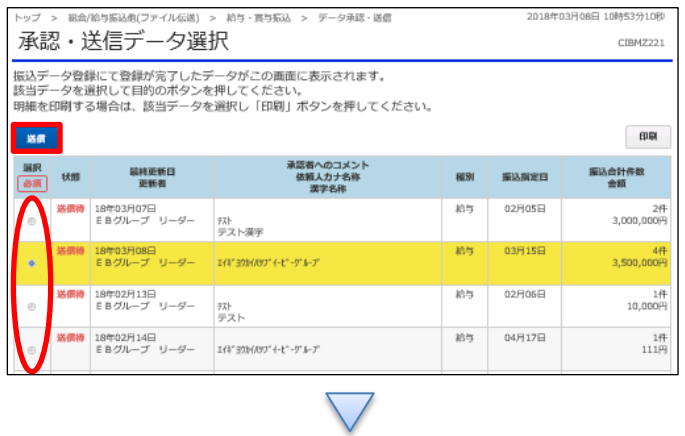

①該当の送信待データを選択する ②「送信」を押す

#### データ伝送(給与・賞与振込)

### $3 - (2) - (4)$

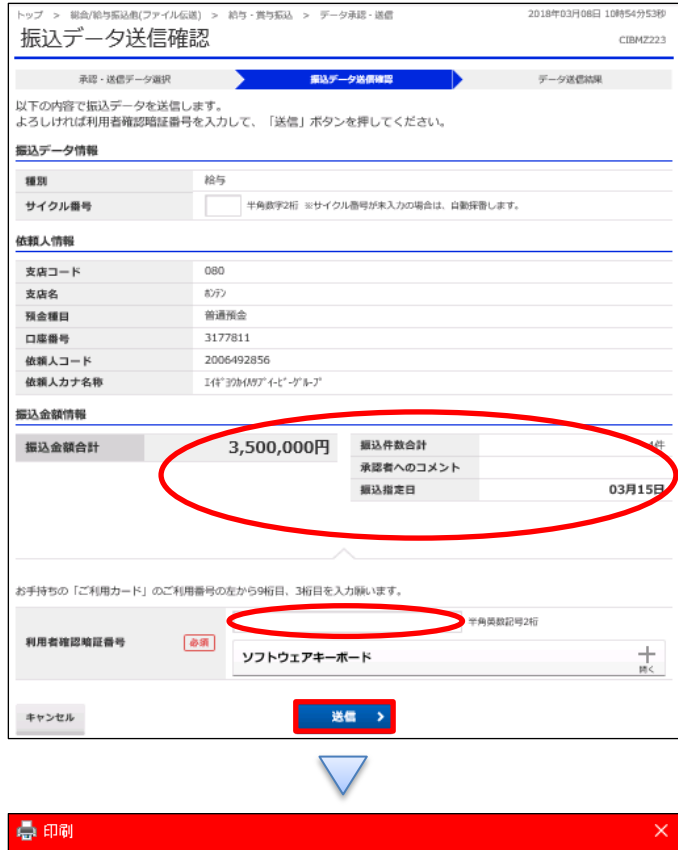

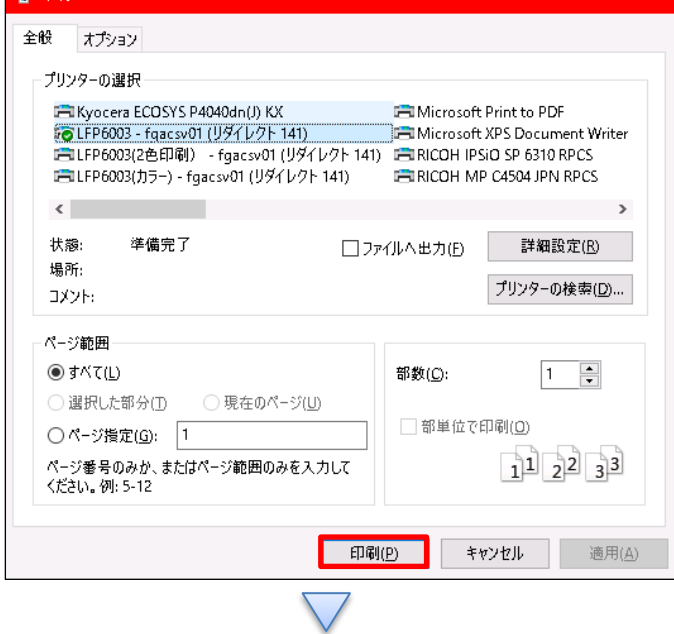

①【給与・賞与振込】のデータ内容を確認する ※最後の確認

②画面の表示に従い、ご利用カードに記載されている ご利用番号を参照し数字を入力する

③「送信」を押す

#### 「印刷」を押し印刷する

### データ伝送(給与・賞与振込)

 $3 - (2) - (4)$ 

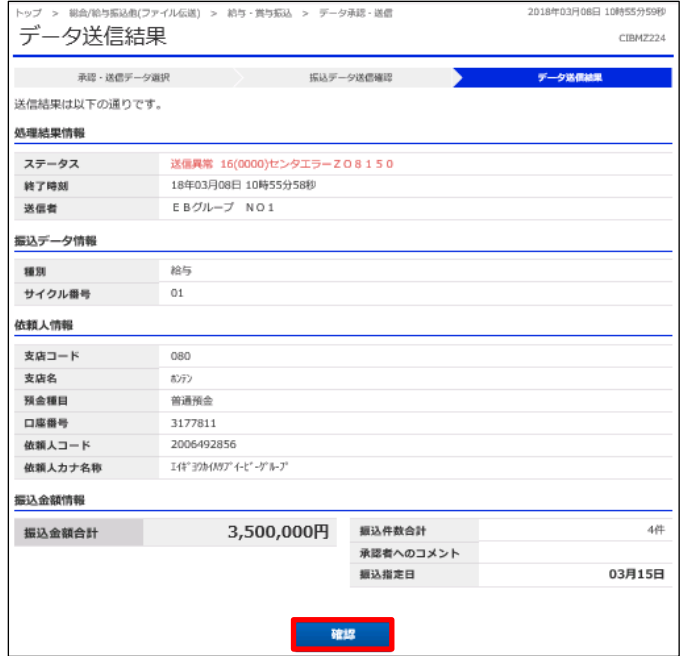

#### 「確認」を押す